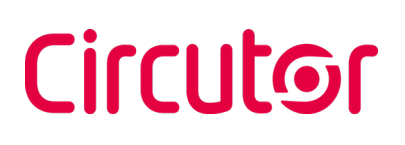

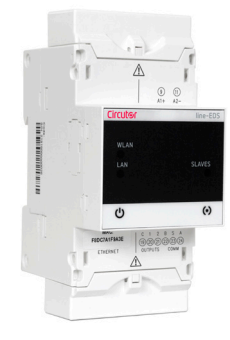

line-EDS-PS line-EDS-PSS line-EDS-PSS-PRO

**GESTOR ENERGÉTICO ENERGY MANAGER GESTIONNAIRE ÉNERGÉTIQUE ENERGIEMANAGER**

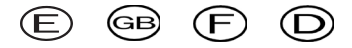

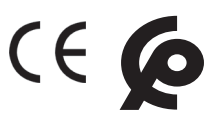

Este manual es una guía de instalación del **line-EDS-PSxxx**. Para más información, se puede descargar el manual completo en la página web de **CIRCUTOR**: www.circutor.com

# ¡IMPORTANTE!

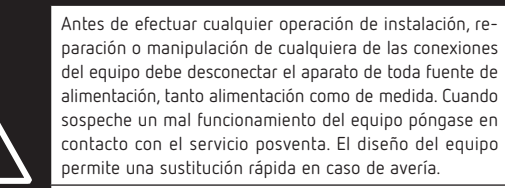

El fabricante del equipo no se hace responsable de daños cualesquiera que sean en caso de que el usuario o instalador no haga caso de las advertencias y/o recomendaciones indicadas en este manual ni por los daños derivados de la utilización de productos o accesorios no originales o de otras marcas.

# 1. DESCRIPCIÓN

 $(E)$ 

**line-EDS-PSxxx** es un equipo que realiza la función de conector, entre equipos de campo con comunicaciones Modbus RTU o Modbus TCP y el software de gestión energética **PowerStudio**.

El circuito de alimentación se deben conectar con cable de sección mínima 1mm<sup>2</sup>.

**Circutor** dispone de 3 modelos:

**line-EDS-PS**, con PowerStudio embebido. **line-EDS-PSS**, con PowerStudio SCADA embebido.

**line-EDS-PSS-PRO**, con PowerStudio SCADA embebido.

El equipo dispone de conectividad RS-485, Ethernet y Wi-Fi.

El **line-EDS-PSxxx** integra un servidor Web para configurar el equipo y visualizar las variables de todos los módulos o equipos conectados a él.

## 2. INSTALACIÓN

La instalación del equipo se realiza dentro de un cuadro eléctrico o envolvente, con fijación en carril DIN (IEC 60715).

¡IMPORTANTE!

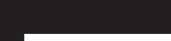

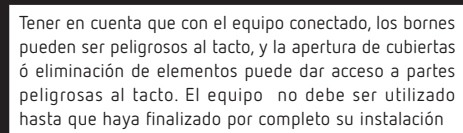

El equipo debe conectarse a un circuito de alimentación protegido con fusibles tipo gl (IEC 269) ó tipo M, comprendido entre 1 y 2A. Deberá estar previsto de un interruptor magnetotérmico o dispositivo equivalente para desconectar el equipo de la red de alimentación.

# 3. AMPLIACIÓN CON OTROS EQUIPOS

Los equipos **line-EDS-PSxxx** se pueden ampliar con otros equipos de la gama line: **line-CVM-D32** y los módulos de expansión **line-M-xxx-xx.**

#### ¡IMPORTANTE!

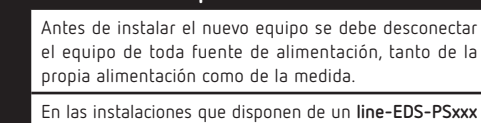

The device must be connected to a power circuit that is protected with gl (IEC 269) or M type fuses with a rating of 1 to 2 A. It must be fitted with a circuit breaker or equivalent device, in order to be able to disconnect the device from the power supply network.

se pueden conectar hasta 7 equipos a su derecha (**line-CVM-D32** y **line-M-xxx-xx**).

Directamente solo se les puede conectar 2 módulos de expansión a la derecha del equipo. *Consultar los manuales M231B01-01-xxx y M239B01-01-*

*xxx para más información.* Los pasos para realizar la conexión de los equipos, son:

**1.-** Retirar las tapas protectoras del conector de expansión, que se encuentran en la parte lateral de los equipos, con un destornillador de punta plana (**Figura 1**).

**2.-** Insertar en uno de los equipos el conector de expansión y los clips de sujeción (**Figura 2**).

**3.-** Conectar los dos equipos, y fijarlos bajando los clips frontales (**Figura 3**).

බෙ

This manual is a **line-EDS-PSxxx** installation guide. For further information, please download the full manual from the **CIRCUTOR** web site: www.circutor.com

## IMPORTANT!

The device must be disconnected from its power supply sources (power supply and measurement) before undertaking any installation, repair or handling operations on the unit's connections. Contact the after-sales service if you suspect that there is an operational fault in the device. The device has been designed for easy replacement in case of malfunction.

The manufacturer of the device is not responsible for any damage resulting from failure by the user or installer to heed the warnings and/or recommendations set out in this manual, nor for damage resulting from the use of non-original products or accessories or those made by other manufacturers.

## 1. DESCRIPTION

**line-EDS-PSxxx** is a device that works as connector between field devices with Modbus RTU or Modbus TCP communications and the **PowerStudio**  energy management software.

**Circutor** has 3 models:

**line-EDS-PS**, with embedded PowerStudio. **line-EDS-PSS**, with embedded PowerStudio SCADA. **line-EDS-PSS-PRO**, with embedded PowerStudio SCADA.

The device has RS-485, Ethernet and Wi-Fi connectivity.

The **line-EDS-PSxxx** features a Web server to set up the device and display the variables of all the modules or devices connected to it.

# 2. INSTALLATION

The device must be installed on an electric panel or enclosure, attached to a DIN rail (IEC 60715).

# IMPORTANT!

Take into account that when the device is connected, the terminals may be hazardous to the touch, and opening the covers or removing elements may provide access to parts that are dangerous to the touch. Do not use the device until it is fully installed

The power circuit must be connected with cables that have a minimum cross-section of 1mm2 .

#### 3. ADDING OTHER DEVICES

Other devices in the line range can be added to **line-EDS-PSxxx** devices: **line-CVM-D32** and expansion modules **line-M-xxx-xx**.

IMPORTANT!

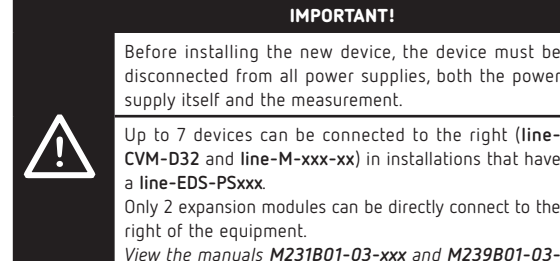

right of the equipment. *View the manuals M231B01-03-xxx and M239B01-03 xxx for further information.*

#### The steps to take to connect the devices are:

**1.-** Remove the protective covers of the expansion connector, which are located on the side of the devices, using a flat-tip screwdriver (**Figure 1**). **2.-** Insert the expansion connector and fastening clips into one of the devices (**Figure 2**).

**3.-** Connect the two devices and fasten them by pushing the front clips down (**Figure 3**).

Ce manuel est un guide d'installation du **line-EDS-PSxxx**. Pour une plus ample information, le manuel complet peut être téléchargé sur le site web de **CIRCUTOR** : www.circutor.com

### IMPORTANT!

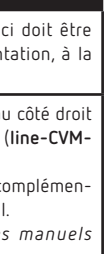

Avant d'effectuer toute opération de installation, réparation ou manipulation de l'une quelconque des connexions de l'équipement vous devez déconnecter l'appareil de toute source d'alimentation, tant d'alimentation que de mesure. Lorsque vous suspectez un mauvais fonctionnement de l'équipement, contactez le service après-vente. La conception de l'équipement permet son remplacement rapide en cas de panne.

Le fabricant de l'équipement ne se rend pas responsable de tous dommages qui se produiraient dans le cas où l'utilisateur ou l'installateur n'aurait pas respecté les avertissements et/ou recommandations indiqués dans ce manuel ni des dommages dérivés de l'utilisation de produits ou d'accessoires non originaux ou d'autres marques.

## 1. DESCRIPTION

 $\widehat{F}$ 

Le **line-EDS-PSxxx** est un équipement qui remplit la fonction de connecteur entre les appareils de terrain dotés de systèmes de liaison Modbus RTU ou Modbus TCP et le logiciel de gestion de l'énergie **PowerStudio**.

**Circutor** a 3 modèles:

**line-EDS-PS**, avec PowerStudio embedded. **line-EDS-PSS**, avec PowerStudio SCADA embedded. **line-EDS-PSS-PRO**, avec PowerStudio SCADA embedded.

L' équipement a une connexion RS-485, Ethernet et Wi-Fi.

Le **line-EDS-PSxxx** intègre un serveur Web pour configurer l'équipement et visualiser les variables de tous les modules ou équipements qui lui sont reliés.

# 2. INSTALLATION

L'installation de l'équipement est réalisée sur panneau sur le couloir DIN (IEC 60715). Toutes les connexions sont à l'intérieur du tableau électrique.

#### IMPORTANT!

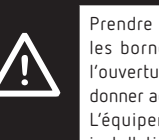

Prendre en compte que, avec l'équipement connecté, les bornes peuvent être dangereuses au toucher, et l'ouverture de capots ou l'élimination d'éléments peut donner accès aux parties partes dangereuses au toucher. L'équipement ne doit pas être utilisé avant que son installation ne soit complètement terminée.

L'équipement doit être connecté à un circuit d'alimentation protégé avec des fusibles type gl (IEC 269) ou type M, avec des valeurs comprises entre 1 et 2A. Il doit être pourvu d'un interrupteur magnétothermique, ou dispositif équivalent, pour pouvoir déconnecter l'équipement du réseau d'alimentation. Le circuit d'alimentation doit être connectés avec un câble à section minimum d'1 mm2 .

# 3. EXTENSION AVEC D'AUTRES APPAREILS

Les appareils **line-EDS-PSxxx** peuvent être complétés par d'autres appareils de la gamme line : **line-CVM-D32** et les modules complémentaires **line-M-xxx-xx**.

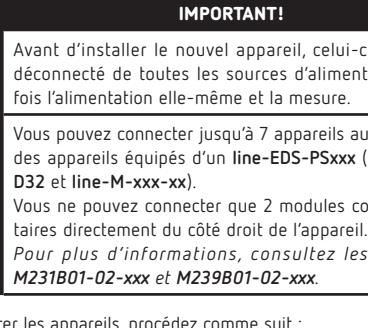

Pour connecter les appareils, procédez comme suit :

**1.-** Retirez les capuchons de protection du connecteur complémentaire, situés sur le côté de l'appareil, avec un tournevis plat (**Figure 1**). **2.-** Insérez le connecteur complémentaire et les clips de fixation dans l'un des appareils (**Figure 2**).

**3.-** Connectez les deux appareils et fixez-les en abaissant les clips avant (**Figure 3**).

Diese Anleitung ist eine kurze Installationsanleitung des **line-EDS-PSxxx**. Für zusätzliche Informationen können sie die vollständige Anleitung von der **CIRCUTOR**Webseite herunterladen: www.circutor.com

# WICHTIG!

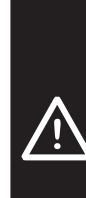

 $\circled{D}$ 

Vor Wartungsarbeiten, Reparaturen oder Arbeiten an den Geräteanschlüssen muss das Gerät von allen Stromquellen, sowohl Stromversorgung als auch Messstrom, getrennt werden. Setzen Sie sich bitte bei Verdacht auf Störungen mit dem Kundendienst in Verbindung. Die Bauweise des Gerätes ermöglicht im Falle von Störungen einen schnellen Austausch.

Der Hersteller des Gerätes haftet für keinerlei Schäden, die entstehen, wenn der Benutzer oder Installateur die Warnhinweise und/oder Empfehlungen in dieser Anleitung nicht beachtet und nicht für Schäden, die sich aus der Verwendung von nicht originalen Produkten oder Zubehör oder von anderen Herstellern ergeben.

# 1. BESCHREIBUNG

Das **line-EDS-PSxxx** ist eine Einrichtung, das als Verbindung zwischen Feldgeräten mit Modbus RTU- oder Modbus TCP-Kommunikations- und die Energiemanagement-Software **PowerStudio**.

**Circutor** hat 3 Modelle:

**line-EDS-PS** mit eingebettetem PowerStudio. **line-EDS-PSS** mit eingebettetem PowerStudio SCADA. **line-EDS-PSS-PRO** mit eingebettetem PowerStudio SCADA.

Das Gerät verfügt über RS-485-, Ethernet- und WLAN-Verbindungen.

Im **Line-EDS-PSxxx** ist ein Webserver zur Gerätekonfiguartion und zur Anzeige der Variablen aller angeschlossenen Module und Geräte untergebracht.

## 2. INSTALLATION

Das Gerät muss in einer Schalttafel oder einem Gehäuse auf einer DIN-Schiene (IEC 60715) installiert werden.

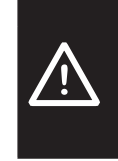

WICHTIG!

Es ist zu beachten, dass bei angeschlossenem Gerät durch die Klemmen,das Öffnen der Abdeckung oder die Herausnahme von Teilen eine Berührung mit gefährlichen Teilen möglich ist. Das Gerät ist erst einzusetzen, wenn seine montage vollständig abgeschlossen ist.

Das Gerät muss an einen durch Sicherungen vom Typ gl (IEC 269) oder M geschützten Stromkreis von 1 bis 2 A angeschlossen werden. Es muss mit einem Thermo-Magnetschallter oder einer äquivalenten Vorrichtung ausgestattet sein, um die Anlage von dem Versorgungsnetz abschalten zu können. Für den Stromanschluss des Gerätes wird ein Kabel von 1 mm<sup>2</sup> minimum verwendet.

# 3. ERWEITERUNG UM WEITERE GERÄTE

Die Geräte **line-EDS-PSxxx** können durch weitere Geräte aus dem Produktsortiment line erweitert werden: **line-CVM-D32** und die Erweiterungsmodule **line-M-xxx-xx**.

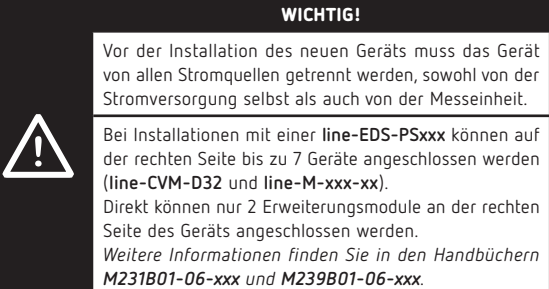

Zu befolgende Schritte für den Anschluss der Geräte:

**1.-** Entfernen Sie die Schutzkappen des Erweiterungsanschlusses, die sich seitlich an den Geräten befinden, mit einem Schlitzschraubendreher **(Abbildung 1).** 

**2.-** Stecken Sie den Erweiterungsanschluss und die Halteclips in eines der Geräte **(Abbildung 2).**

**3.-** Verbinden Sie die beiden Geräte und befestigen Sie sie, indem Sie die vorderen Clips absenken **(Abbildung 3).**

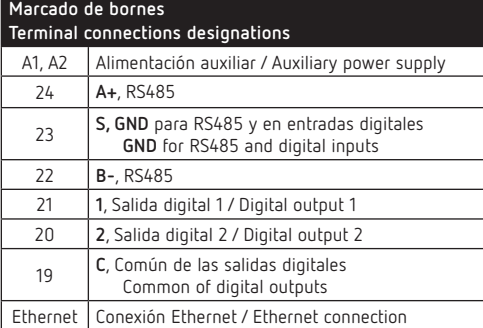

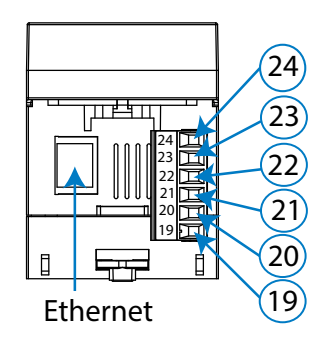

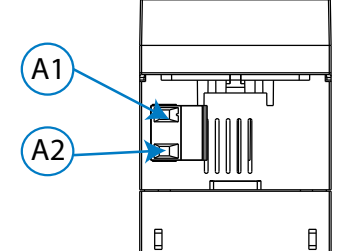

**CIRCUTOR SAT: 902 449 459 (SPAIN) / (+34) 937 452 919** (out of Spain) Vial Sant Jordi, s/n 08232 - Viladecavalls (Barcelona) Tel: (+34) 937 452 900 - Fax: (+34) 937 452 914 e-mail : sat@circutor.com

**LAN** WLAN

ര്യ

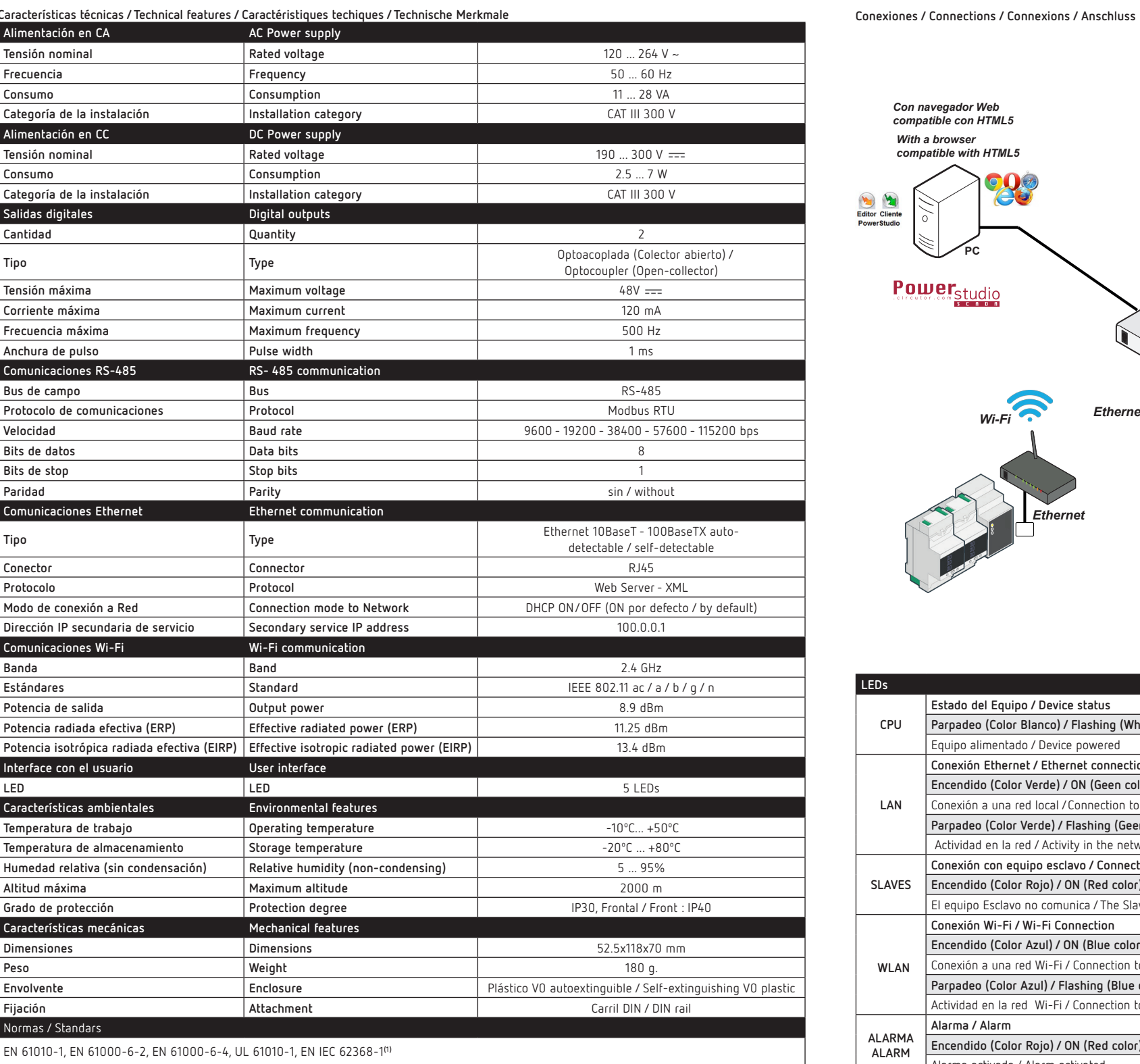

**Servicio técnico / Technical service / Service technique / Kundendienst**

**M259A01-40-21A**

M259A01-40-

**SLAVES**

 $\circ$ 

SLAVES ALARMA ALARM

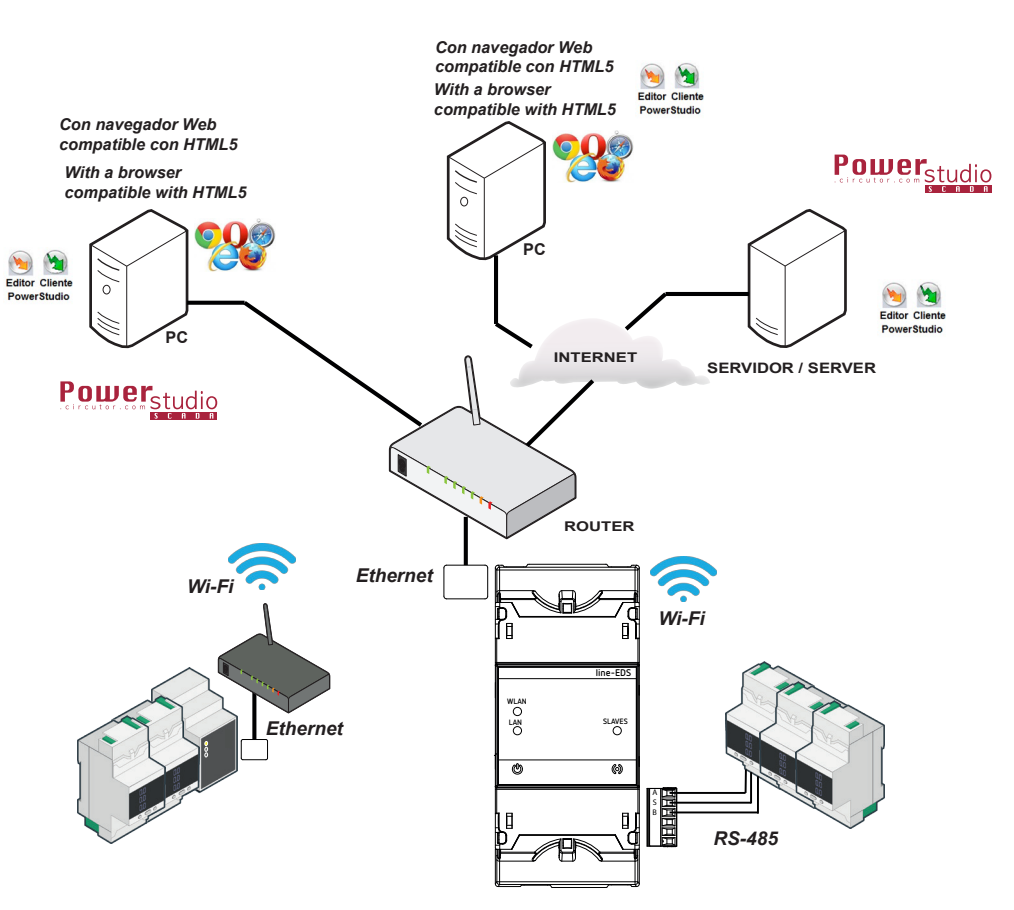

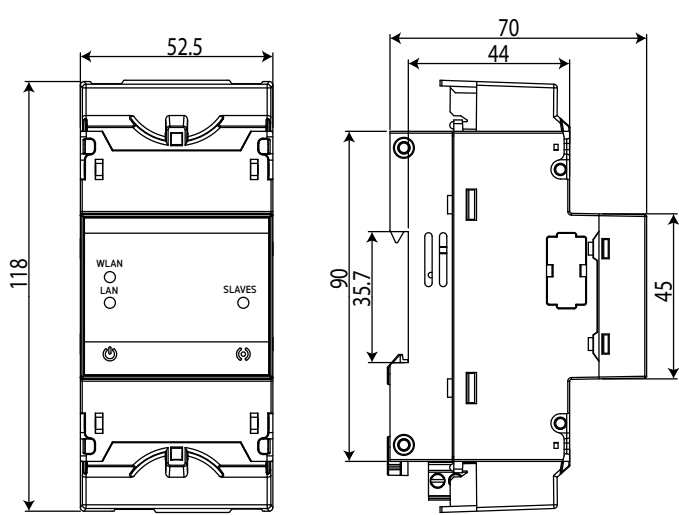

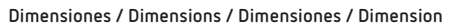

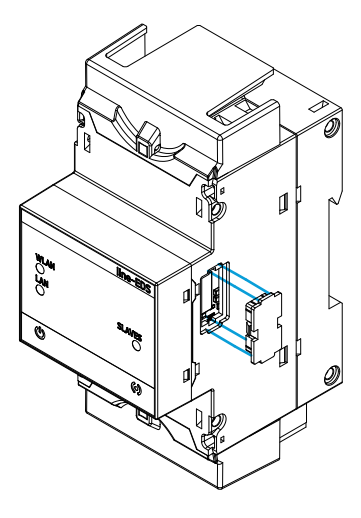

**Figura 2 / Figure 2 / Figure 2 / Abbildung 2**

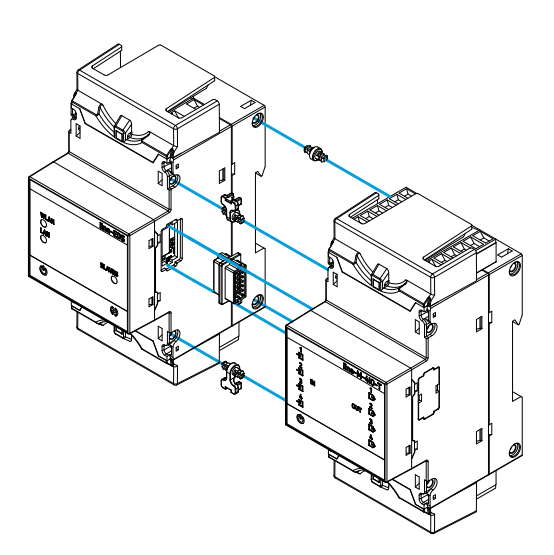

Figura 3 / Figure 3 / Figure 3 / Abbildung 3

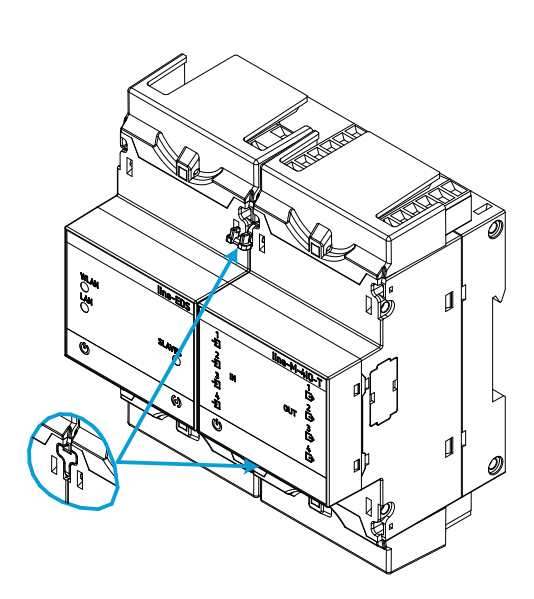

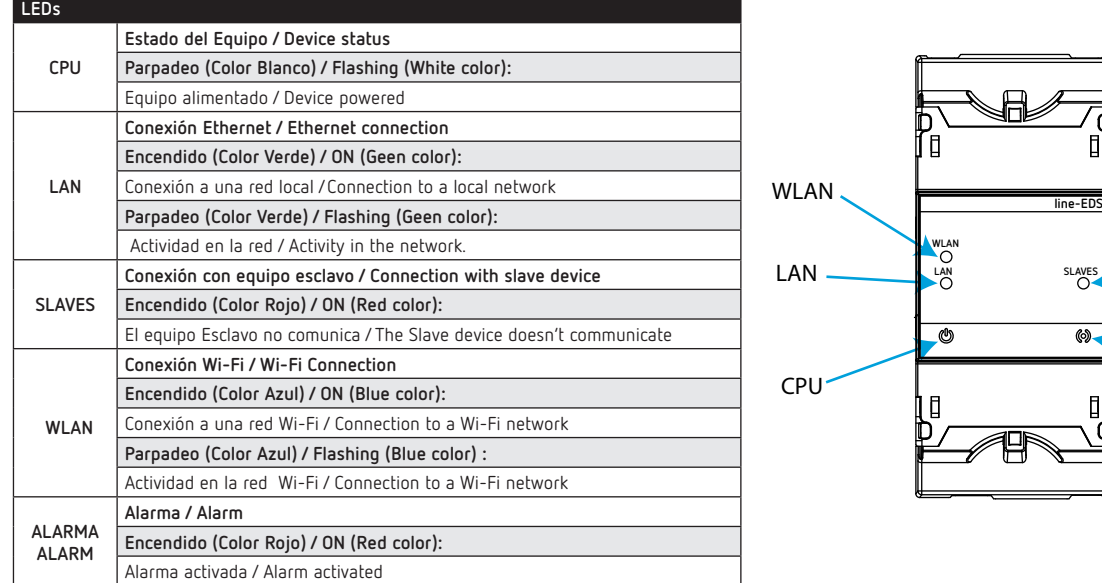

**(1)** Para el cumplimiento de los requisitos mecánicos de la norma **EN IEC 62368-1**, la protección adicional contra impactos mecánicos la debe proporcionar el armario sobre el que se va a montar el equipo, con una resistencia mínima de impacto de **6.5J. /** To comply with the mechanical requirements of **EN IEC 62368-1**, additional protection against mechanical impacts must be provided by the cabinet on which the device is to be mounted, with a minimum impact resistance of **6.5J.**